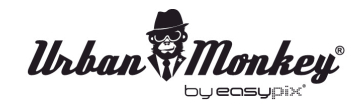

*Urban Monkey*<br>SOUNCOON

# **GEBRUIKSHANDLEIDING**

- 1. Zorg ervoor dat de smartphone, tablet pc of computer die u met de SoundBar wilt verbinden over de Bluetooth functie beschikt.
- 2. Zet de SoundBar aan en het lampje zal gaan knipperen.
- 3. Controleer dat de Bluetooth functie is geactiveerd.
- 4. Kies **"SoundBar**" in de bluetooth connectielijst op uw toestel.
- 5. Afhankelijk van uw toestel kan om een verbindings-code worden gevraagd. Deze code is "0000".
- 6. Kies muziek op uw toestel en de SoundBar zal beginnen met afspelen.
- 7. Druk LANG op de "-" of "+" knoppen van de SoundBar om het volume te wijzigen.
- 8. Druk KORT op de "-" or "+" knoppen van de SoundBar om van nummer te wisselen.

### **Handsfree luidspreker functie van telefoons**

- 1. Zorg ervoor dat uw telefoon en de SoundBar via Bluetooth verbonden zijn.
- 2. Het beantwoorden en beeindigen van een gesprek werkt op dezelfde manier: druk op de PLAY/PAUZE knop van uw SoundBar.
- 3. Indien u het gesprek liever niet wilt beantwoorden, houd dan de PLAY/PAUZE knop van de SoundBar gedurende drie seconden ingedrukt om de oproep te negeren.

## **De SoundBar weet wanneeer er een oproep binnenkomt en zal de muziek pauzeren alvorens over te gaan. Wanneer u ophangt, zal de muziek weer starten waar het eerder stopte.**

4. Als u wilt bellen kunt u gewoon een nummer intoetsen en de SoundBar zal de muziek automatisch stoppen.

### **Opladen**

U kunt de SoundBar via de meegeleverde USB kabel opladen.

### **Opmerking**

Dompel de SoundBar niet onder in water. De SoundBar is wel waterbestendig, maar niet waterdicht.

### **DECLARATION OF CONFORMITY**

*easypix herebly declares that the product SoundBar is in conformity to all the essential requirements of Directive 1999/5/EC. The declaration of conformity can be downloaded here: http://www.easypix.info/download/pdf/doc\_soundbar.pdf For technical help please visit our support area on www.easypix.eu.*

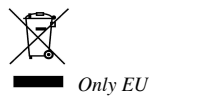

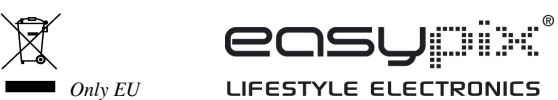